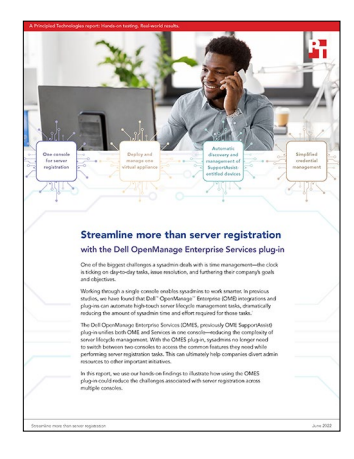

The science behind the report:

# Streamline more than server registration

This document describes what we tested, how we tested, and what we found. To learn how these facts translate into real-world benefits, read the report [Streamline more than server registration](https://facts.pt/4doA0w1).

We concluded our hands-on testing on April 29, 2022. During testing, we determined the appropriate hardware and software configurations and applied updates as they became available. The results in this report reflect configurations that we finalized on April 29, 2022 or earlier. Unavoidably, these configurations may not represent the latest versions available when this report appears.

## Our results

To learn more about how we have calculated the wins in this report, go to [http://facts.pt/calculating-and-highlighting-wins](https://facts.pt/calculating-and-highlighting-wins). Unless we state otherwise, we have followed the rules and principles we outline in that document.

Table 1: Results of our hands-on testing.

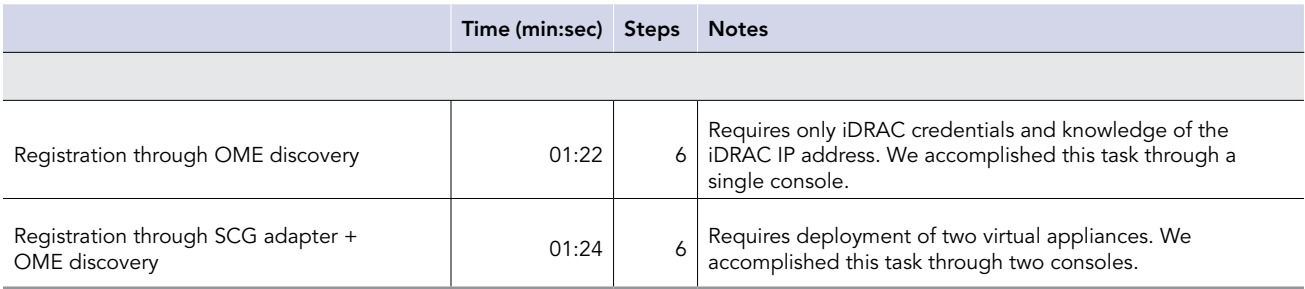

# System configuration information

Table 2: Detailed information on the three systems we tested.

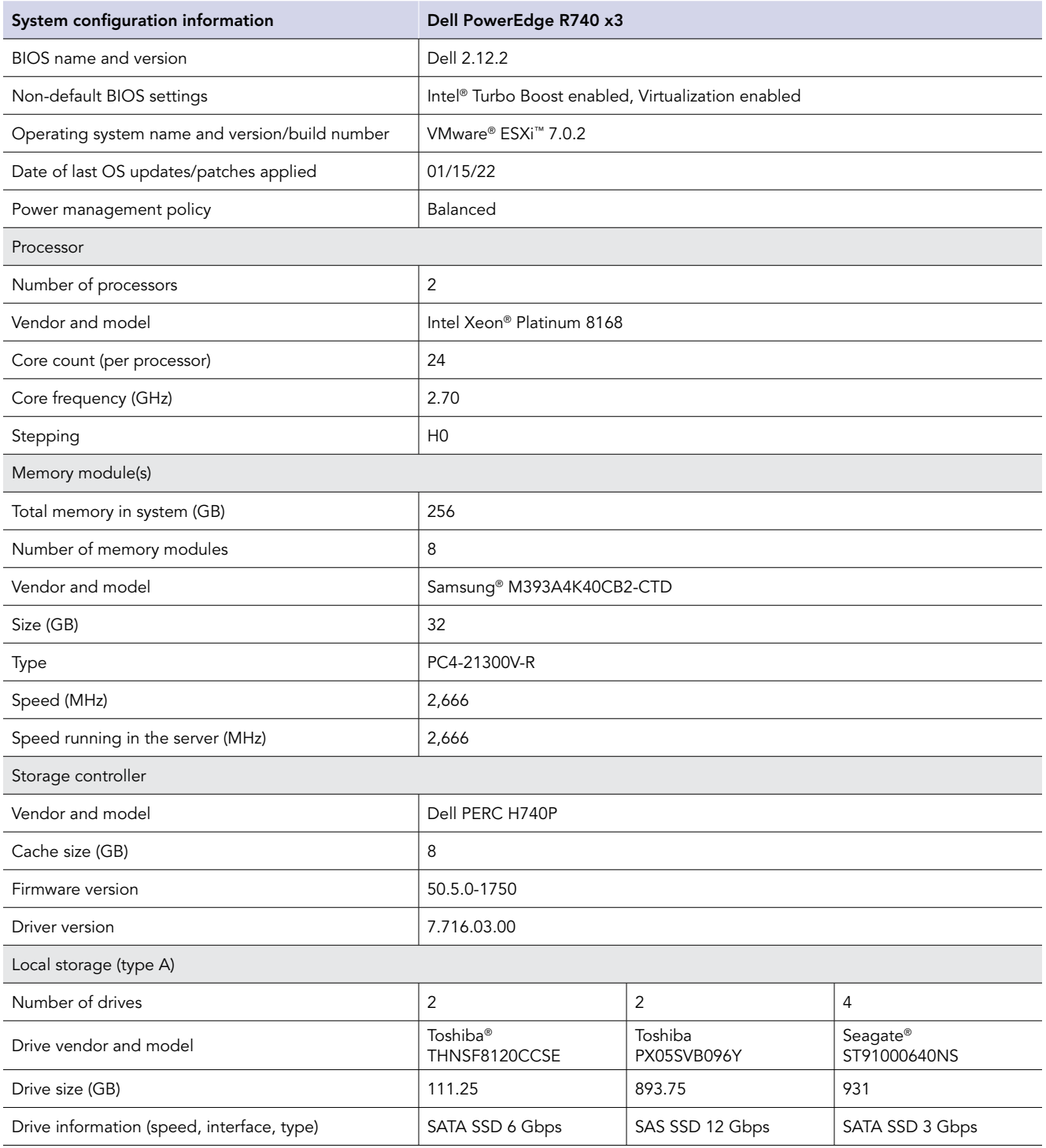

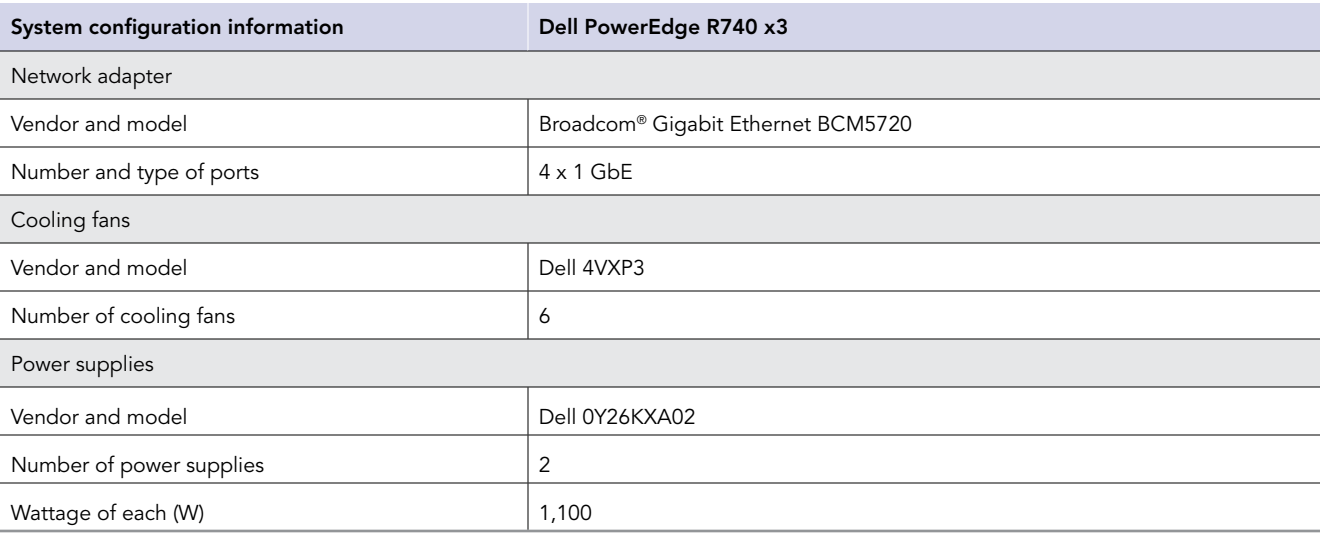

## How we tested

### Through OpenManage Enterprise (OME) (single or multiple servers)

- 1. Open a browser, and connect to OME.
- 2. Enter the Admin credentials, and click Login.
- 3. Click Devices.
- 4. Hover over Discovery, and select Discover Devices.
- 5. Select Server as the Device type. On the pop-up screen, to accept the default integrated Dell Remote Access Controller (iDRAC), click OK.
- 6. Enter the IP address or range you want to discover. Use the root credentials for the Services API Credentials. Check the box for enable trap reception. Check the box that appears for Set Community String, and click Finish.

When the discovery job completes, the new server will be automatically imported into the Plugin Groups $\rightarrow$ Services group if it has a ProSupport entitlement. Because the OME console is already registered with SupportAssist, the managed server is automatically managed with the same credentials.

#### Through Dell Technologies Services secure connect gateway (SCG) (with adapter connection to OME)

- 1. Open a browser and connect to your SCG.
- 2. Enter the Admin credentials and click Login.
- 3. Click Device Management $\rightarrow$ Adapter- $\rightarrow$ Connect to an adapter.
- 4. Enter the hostname and friendly name for your OME connection. Enter the OME username and password (we used admin). Select or create a credential profile. We clicked Create a new credential profile.
- 5. Check the box for iDRAC. Scroll down and expand Add account credentials. Enter the credential profile name, and select iDRAC for device type. Provide the username and password for this credential set. We used the default root / calvin. Click Add credentials. Then scroll up and use the pulldown menu beside iDRAC to select the newly created credentials. Click Create profile.
- 6. Accept the default (Every 12 hours) for How often do you want to update your device inventory, and click Connect to an adapter.

[Read the report at https://facts.pt/4doA0w1](https://facts.pt/4doA0w1)  $\blacktriangleright$ 

This project was commissioned by Dell Technologies.

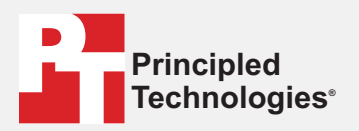

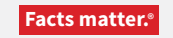

Principled Technologies is a registered trademark of Principled Technologies, Inc. All other product names are the trademarks of their respective owners.

#### DISCLAIMER OF WARRANTIES; LIMITATION OF LIABILITY:

Principled Technologies, Inc. has made reasonable efforts to ensure the accuracy and validity of its testing, however, Principled Technologies, Inc. specifically disclaims any warranty, expressed or implied, relating to the test results and analysis, their accuracy, completeness or quality, including any implied warranty of fitness for any particular purpose. All persons or entities relying on the results of any testing do so at their own risk, and agree that Principled Technologies, Inc., its employees and its subcontractors shall have no liability whatsoever from any claim of loss or damage on account of any alleged error or defect in any testing procedure or result.

In no event shall Principled Technologies, Inc. be liable for indirect, special, incidental, or consequential damages in connection with its testing, even if advised of the possibility of such damages. In no event shall Principled Technologies, Inc.'s liability, including for direct damages, exceed the amounts paid in connection with Principled Technologies, Inc.'s testing. Customer's sole and exclusive remedies are as set forth herein.